要购买Tether(USDT),这是一种与美元价值挂钩的稳定币,你可以按照以下步 骤进行:

选择一个平台: 首先, 选择一个支持USDT的加密货币交易所或交易平台。

 注册: 通过提供您的电子邮件地址、密码和任何其他必要信息,在您选择的平台 上创建一个账户。按照发送到您的电子邮件的指示,验证您的账户。

 完成KYC(了解你的客户)程序: 大多数平台要求用户完成KYC程序,以防止欺 诈和遵守法规。你将需要提供个人信息,如你的全名、地址、出生日期,以及你的 政府颁发的身份证副本。

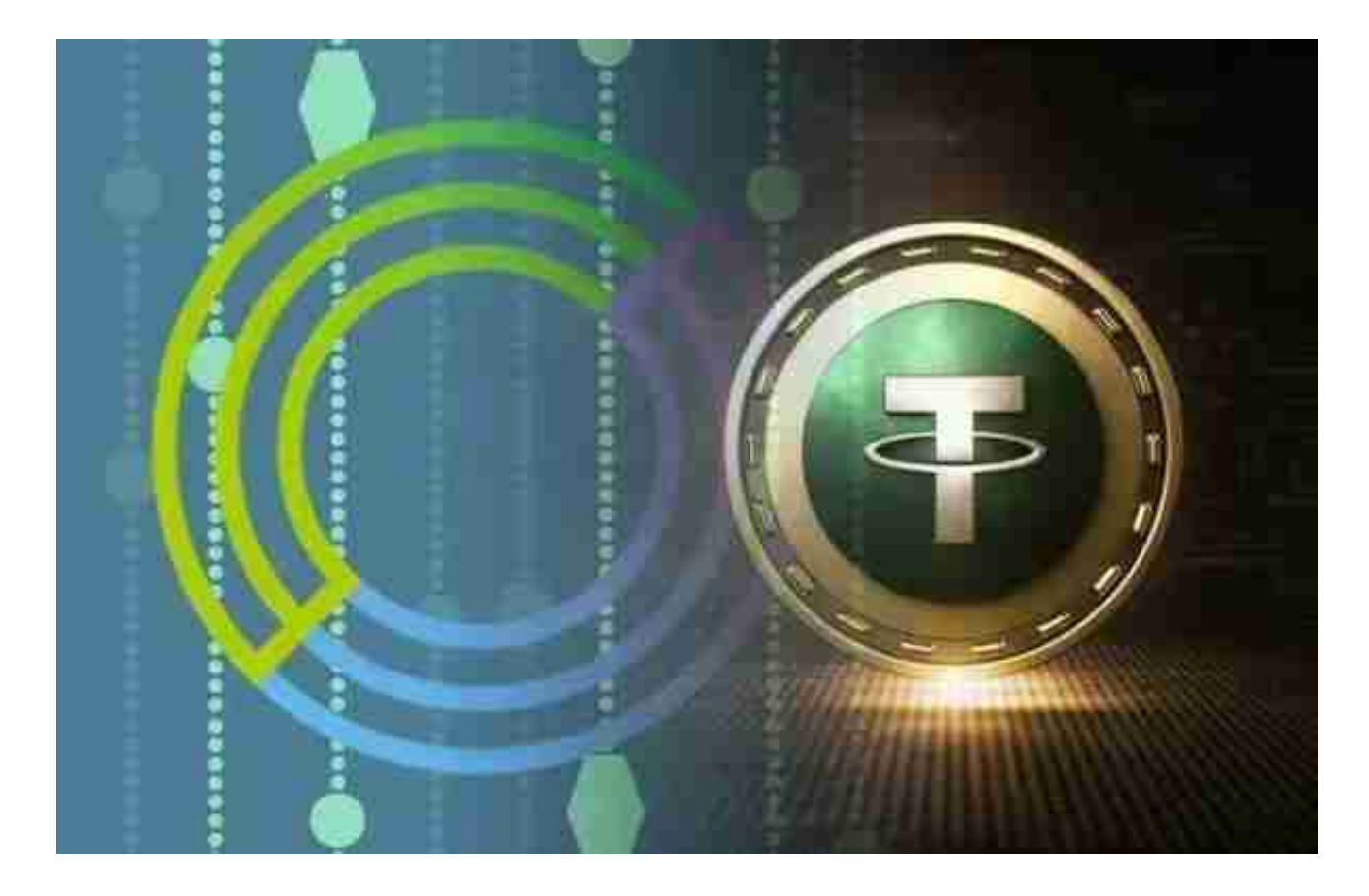

 存入资金: 一旦你的账户被验证,你就可以存入资金。许多平台允许你通过银行 转账、信用卡/借记卡或其他支持的支付方式存入法币(例如,美元、欧元或英镑) 。另外,如果你已经有一些加密货币,如比特币(BTC)或以太坊(ETH),你可 以存入其他加密货币。

 兑换USDT:浏览平台的交易部分,并找到包括USDT和您存入的货币的交易对( 例如, USDT/USD, USDT/BTC, 或USDT/ETH)。以当前市场价格或您愿意支付 的特定价格,为所需数量的USDT下一个买入订单。一旦你的订单被执行,你的账 户就会收到相应数量的USDT。

虚拟货币交易平台之一的Bitget交易平台5.0版本来了,我们来看看它如何下载:

1. 首先, 在应用商店或者Bitget官网查找下载链接, 点击下载Bitget APP。注意 ,建议从官方渠道下载,以免下载不安全的APP,导致资金被盗等问题。

2. 下载完成后, 点击安装以启动APP, 会出现登录/注册页面。

3. 如果已经注册了Bitget账户, 则可以直接输入账户名和密码进行登录, 如果还 没有,则需要点击注册按钮进行注册。

4. 进入注册流程后, 请按照提示输入个人信息(如用户名、密码、手机号码、邮 箱等)并进行实名认证。

5. 在进行实名认证时,请仔细阅读相关提示, 上传真实的个人身份证件和银行卡 等资料。实名认证通过后,您才能在平台上使用各种数字资产交易功能。

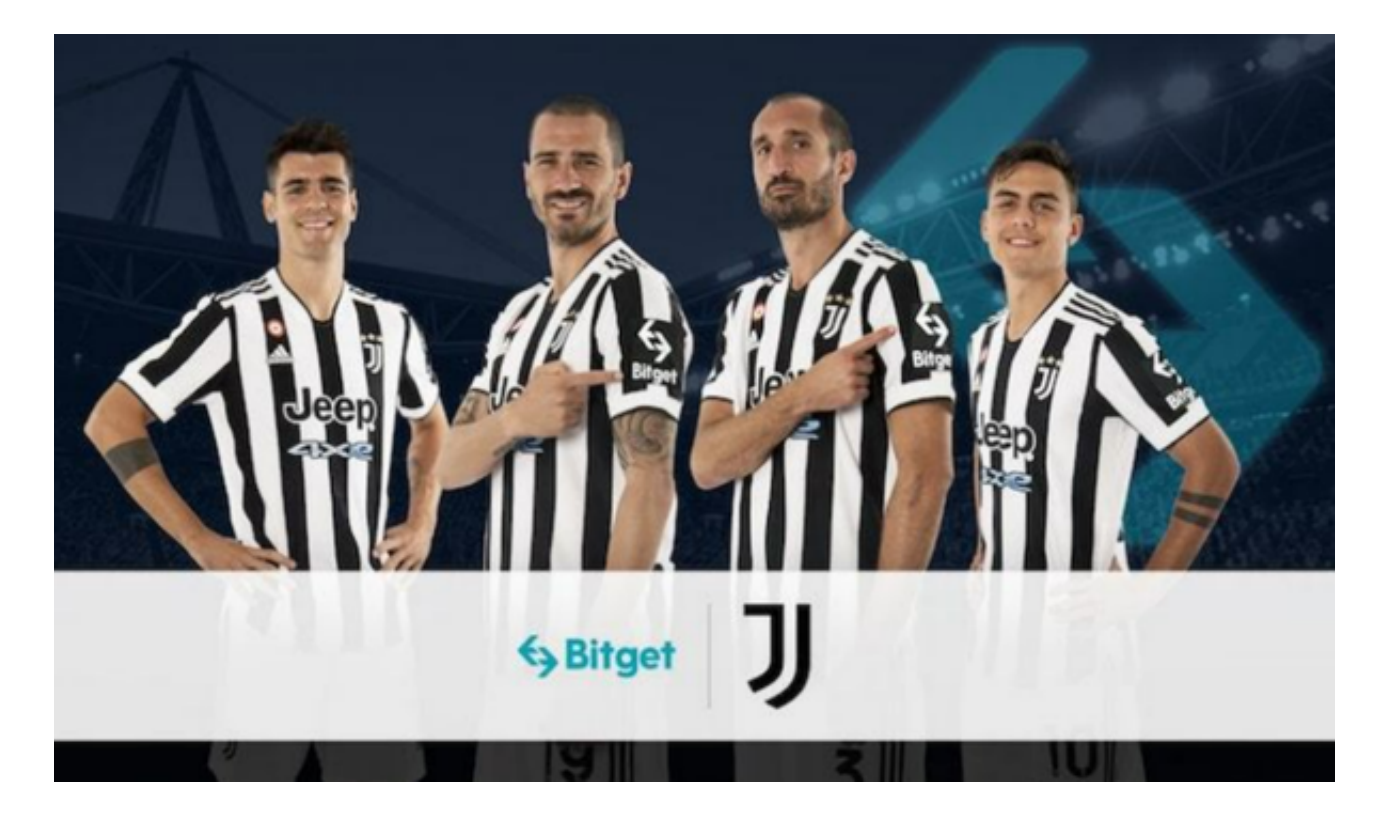

6. 下载并安装完成后, 登录账号即可进入Bitget平台进行数字资产交易, 充提币 、查看交易数据等操作。

 用户在第三方服务供应商平台上完成支付后,加密货币将在大约 2 至 10 分钟内充值到用户的 Bitget 现货账户。当交易完成后,用户可以在 Bitget 上查看财务记录,了解更多细节。用户也可以在第三方服务供应商网站查看。